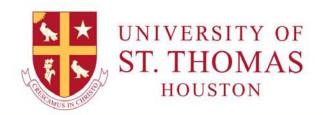

# **EMPLOYEE SELF SERVICE**

# **Log into MYSTTHOM**

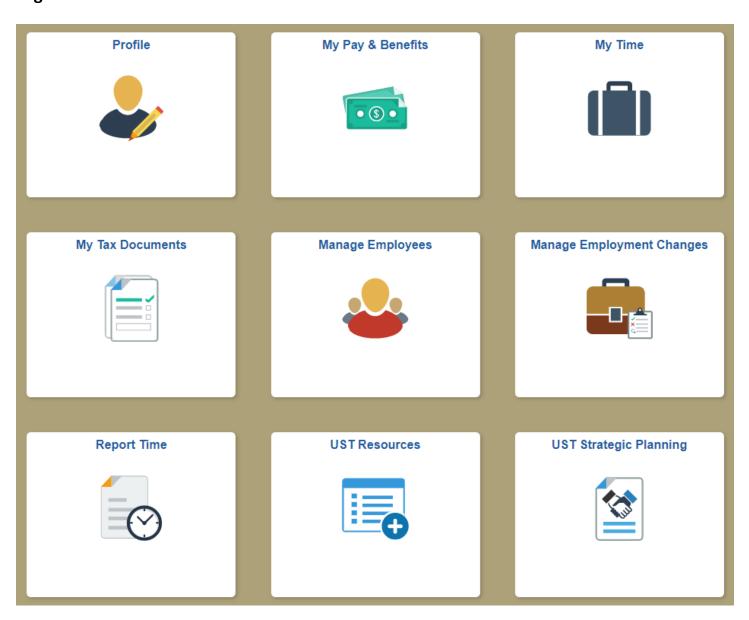

# Click a tile to view information or perform a task.

Please note: Access to tiles and/or options behind a tile will depend on your permissions.

#### Profile

View your names, addresses, date of birth, gender, contact details, and emergency contact information. If you need to make changes to your personal data, contact Human Resources.

#### My Pay & Benefits

View your compensation history, direct deposit information, benefit elections summary, beneficiary and dependent information. Enter employee benefit information during open enrollment.

#### My Time

View absence balances. Non-exempt employees can view timesheets. Submit and cancel absence requests.

#### **My Tax Documents**

View your current W-4 Tax information and last year's W2 form. View and change your W4 Tax Data.

#### **Manage Employees**

Managers can view and approve timesheets, review absence balances, view and take action for absence requests, and delegate approval authority to someone in your absence.

### **Manage Employment Changes**

Managers can view and submit IT Action Forms for terminating employees, transferring employees, and hiring employees. Please contact Human Resources if you need assistance.

#### **Report Time**

This tile is used by non-exempt employees who enter their webclock punches each work day. Indicate whether you are entering an "in" or "out" punch and click Submit.

#### **UST Resources**

View employee documents and forms, student documents and forms, shared governance, and internal reports.

## **UST Strategic Planning**

View UST strategic planning documentation, mission reviews, task force reports, benchmarks, and metrics.